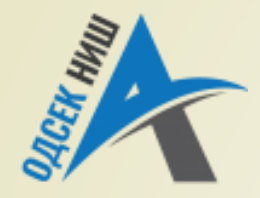

### **Akademija tehničko-vaspitačkih strukovnih studija**

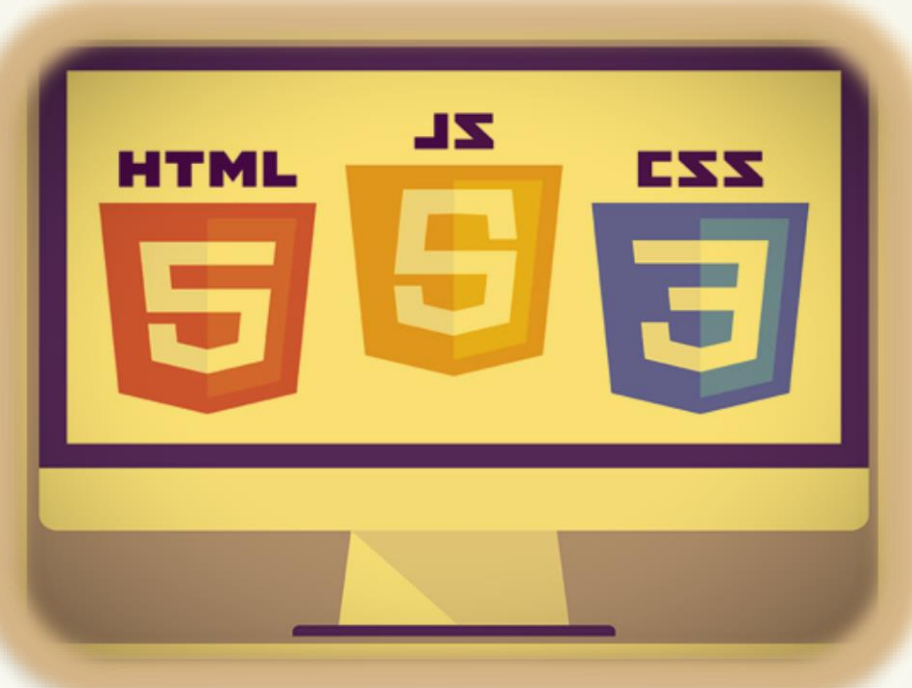

Copyright © 2022 by Zoran Veličković

### **INTERNET TEHNOLOGIJE**

Prof. dr Zoran Veličković, dipl. inž. el.

2022/23.

Prof. dr Zoran Veličković, dipl. inž. el.

# Internet tehnologije

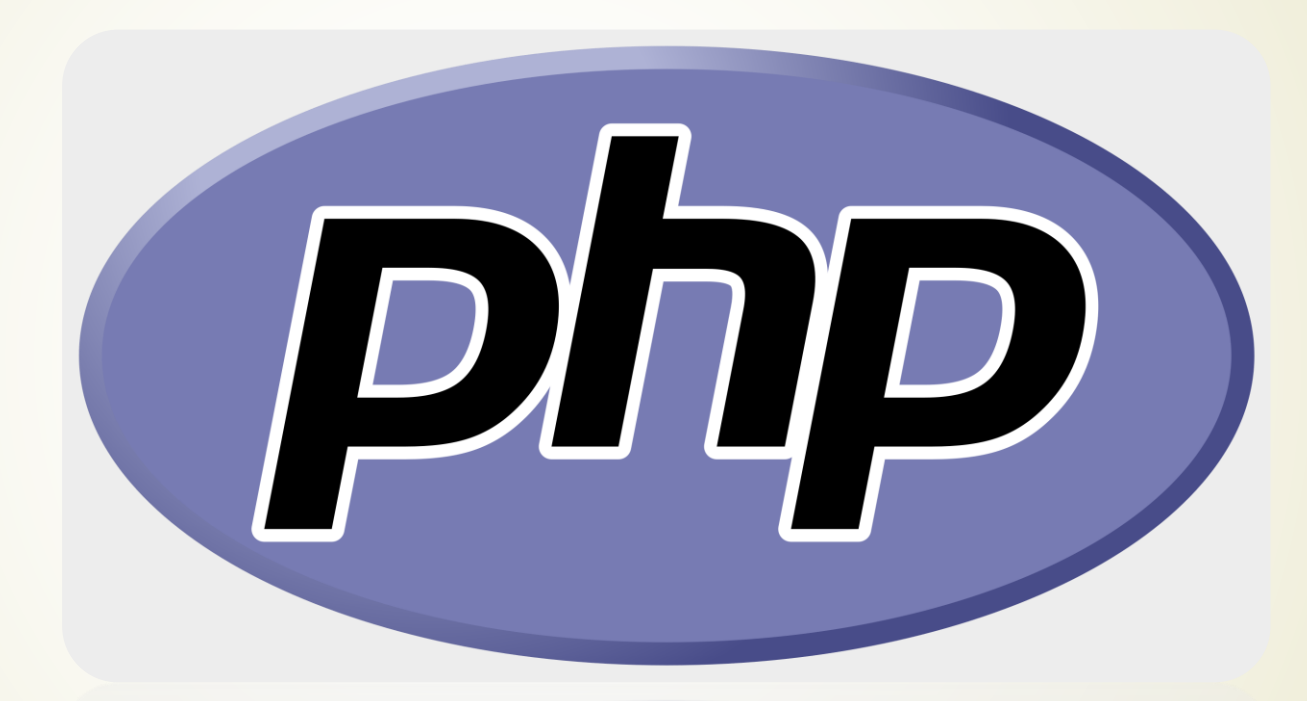

**Programiranje na strani servera - PHP** (12)

# Sadržaj

- Programiranje na Webu
- Programski modeli na Webu
	- Klijentski programski model
	- **Serverski programski model**
	- Pregled programerskih Web tehnologija
- Serverski skript jezik PHP
	- **Dobavljanje PHP Web** stranice
	- PHP međuplatformski programski jezik
	- PHP (pre)procesor
- Programiranje na Webu
- PHP download
- WampServer download
- **•** Ugrađena funkcija: PHPinfo
	- **Početna oznaka PHP**
	- **Prvi PHP kod**
	- PHP funkcija gmDate()
	- PHP funkcija gecho()
	- **PHP promenljive, operatori, ...**
- PHP obrasci
- Primer PHP obrasca
- Dodeljivanje vrednosti iz obrazaca

# Programiranje na Webu

- Do sada razmatrali samo **PROGRAMERSKE** Web tehnologije na strani **KLIJENTA**.
- Većinu bazičnih **KLIJENTSKIH TEHNOLOGIJA** smo obradili u ovom predmetu, dok će neke od njih detaljnije biti proučene u okviru Master studija "*Multimedijalne komunikacione tehnologije*" i "*Informacione tehnologije i sistemi*".
	- **SLOŽENIJE** Web stranice koje teže da postanu **WEB APLIKACIJE**, neophodno je pored programiranja na **STRANI KLIJENTA** (engl. *front end*), programirati i deo aplikacije **NA STRANI SERVERA** (engl. *back end*) .
	- Za programiranje na STRANI SERVERA koriste se **SERVERSKI SKRIPT JEZICI**.
- **SERVERSKI SKRIPT JEZICI** omogućavaju podršku **DINAMIČKIM WEB APLIKACIJAMA** sa BOGATIM korisničkim iskustvon.
- Najrasprostranjeniji serverski skript jezici su **PHP**, **ASP**, **ASP.net**, **Perl**, **CGI** ..
- Neki od serverskih skript jezika su **SLOBODNO DOSTUPNI** na Internetu kao što su **PHP** i **Perl**, dok su drugi u **VLASNIŠTVU SVOJIH KREATORA**.

# Programski modeli na Webu

- **WORLD WIDE WEB** je vremenom postao **NAJMOĆNIJA PLATFORMA** za ISPORUKU APLIKACIJA.
- Najgrublja podela programerskih Web tehnologija je na:
	- **KLIJENTSKE**, odnosno**,**
	- **SERVERSKE** tehnologije.

 Ova podela je izvršena na osnovu **MESTA IZVRŠAVANJA PROGRAMSKOG KODA**, tako da se odgovarajući programski modeli nazivaju:

- **KLIJENTSKI** programski model
- **SERVERSKI** programski model
- Svaki programski model ima svoje prednosti i nedostatke.
- Na narednim slajdovima prikazane su specifičnosti programskih modela i dat je popis aktuelnih Web tehnologija.

# Klijentski programski model

- Klijentske tehnologije **NE ZAHTEVAJU** izvršavanje programa na serverima.
- Korisnik preuzima **KOMPLETNU APLIKACIJU** i prebacuje je u **SVOJ WEB ČITAČ** gde se ona **IZVRŠAVA U LOKALU**.
- Problem **RAZLIČITOG** izvršnog **KLIJENTSKOG OKRUŽENJA** predstavlja potencijalni problem.
- Do sada su na ovom kursu prikazane samo klijentske programske tehnologije.

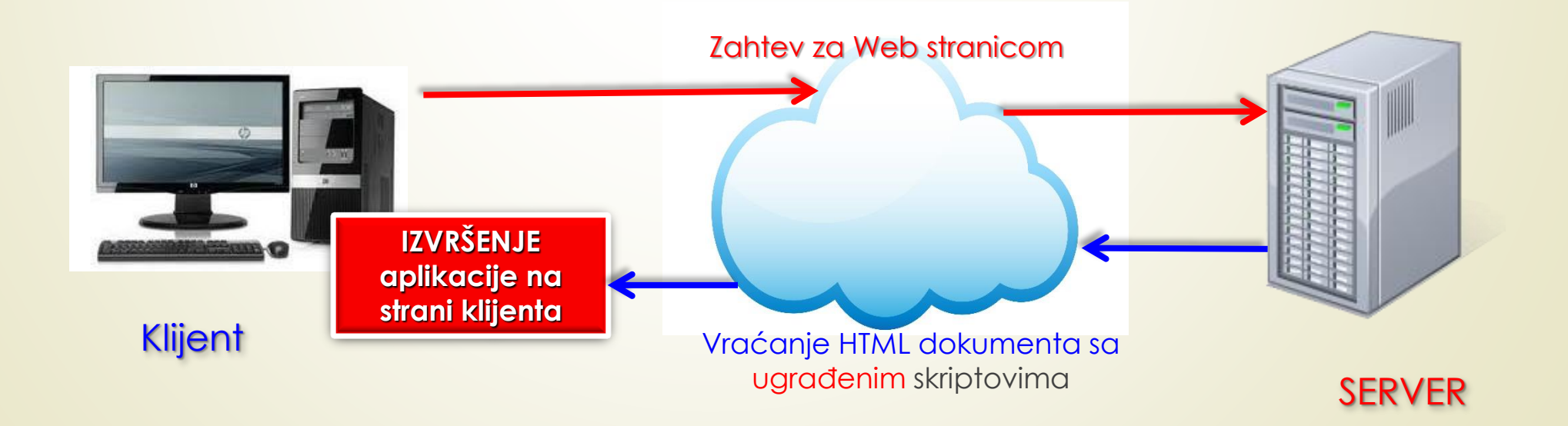

# Serverski programski model

- U ranim danima Web programiranja, serveri su morali da pokrenu NOVU, **ZASEBNU** INSTALACIJU APLIKACIJE za svaki primljeni zahtev.
- **STOTINE KOPIJA** jedne iste aplikacije su bile **ISTOVREMENO** aktivne!
- **DOBRA STRANA** Web programiranja serverskog modela je ta što aplikacije **NE ZAHTEVAJU INSTALACIJU**!
- U nastavku će biti razmatran skriptni programski jezik **PHP** (engl. *PHP: Hypertext Preprocessor*).

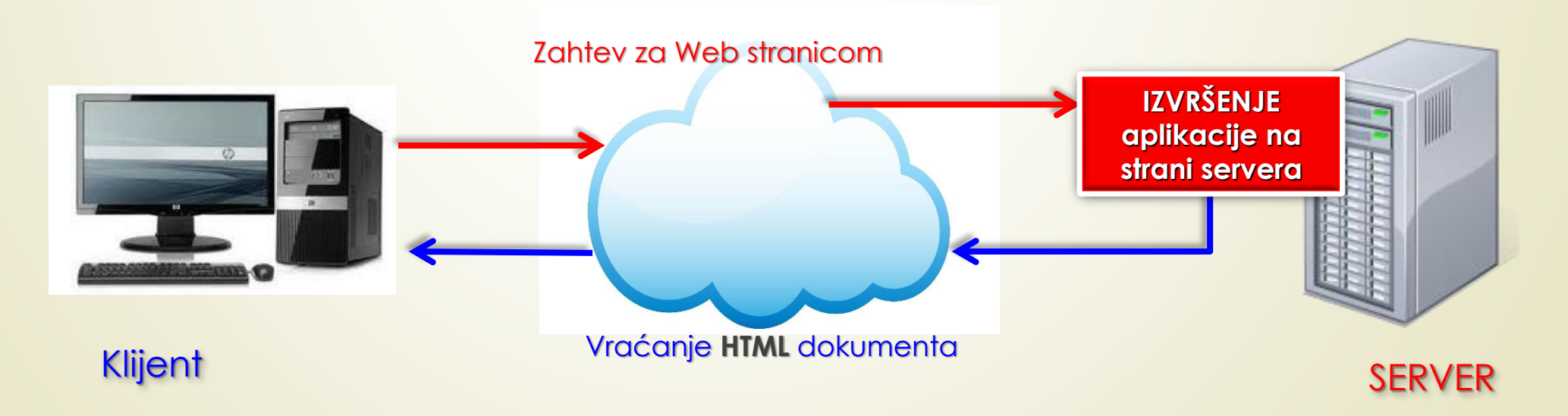

### Pregled programerskih Web tehnologija

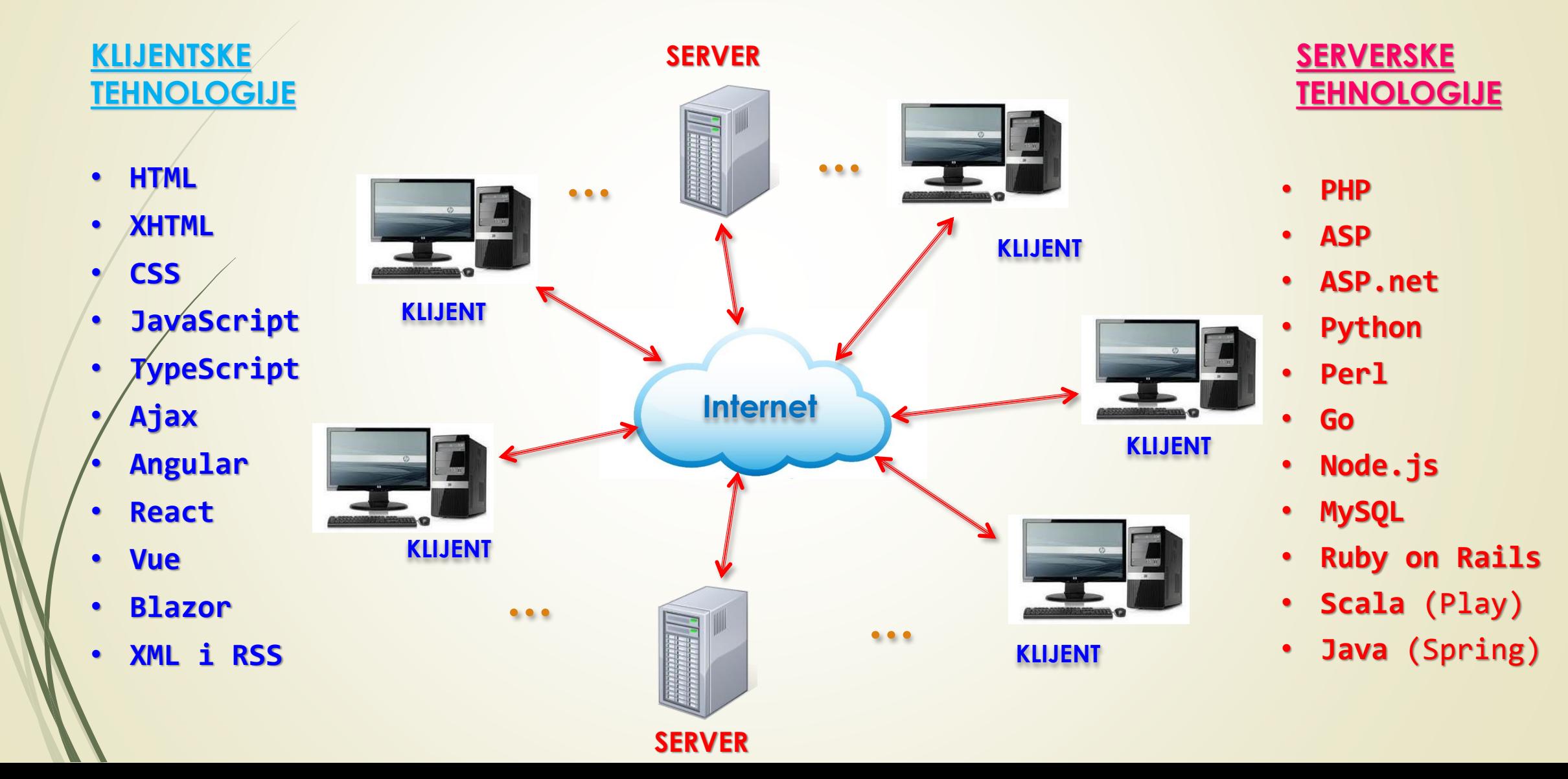

## Serverski skript jezik - PHP

- **PHP** je programerski alat **SKRIPT JEZIK** koji omogućava da se Web stranice kreiraju U **VREME IZVRŠAVANJA**.
- Veoma je važno da **PHP** obezbeđuje formiranje **NOVIH Web SADRŽAJA** zasnovanih na **ZAHTEVIMA POSETILACA** koje oni postavljaju tokom korišćenja resursa lokacije.
- **PHP** je u vreme predstavljanja imao skraćenicu za iskaz (engl. *Personal Home Page*), a danas  $s$ e ødnosi se rs**e HIPERTEKSTUALNI PRETPROCESOR** (engl. *PHP: Hypertext Preprocessor*) koji omogućava generisanje sadržaja Web stranice U VREME IZVRŠAVANJA.
- **TVORAC** originalnog PHP jezika je Rasmus Lerdorf.
- Fajl koji sadrži PHP programski kod ima ekstenziju **.php** i smešten je na **NA SERVERU**.
- Obzirom da se prema prikazanom programskom modelu PHP Web stranica nalazi na serveru, i da se PHP programski kod izvršava na servu, način **PREUZIMANJA** i **PRIKAZA** se **RAZLIKUJE** od dosada korišćene procedure.
- Na sledećem slajdu su **REDNIM BROJEVIMA** obeleženi koraci u serverskoj arhitekturi .php Web stranice.

### Dobavljanje PHP Web stranice

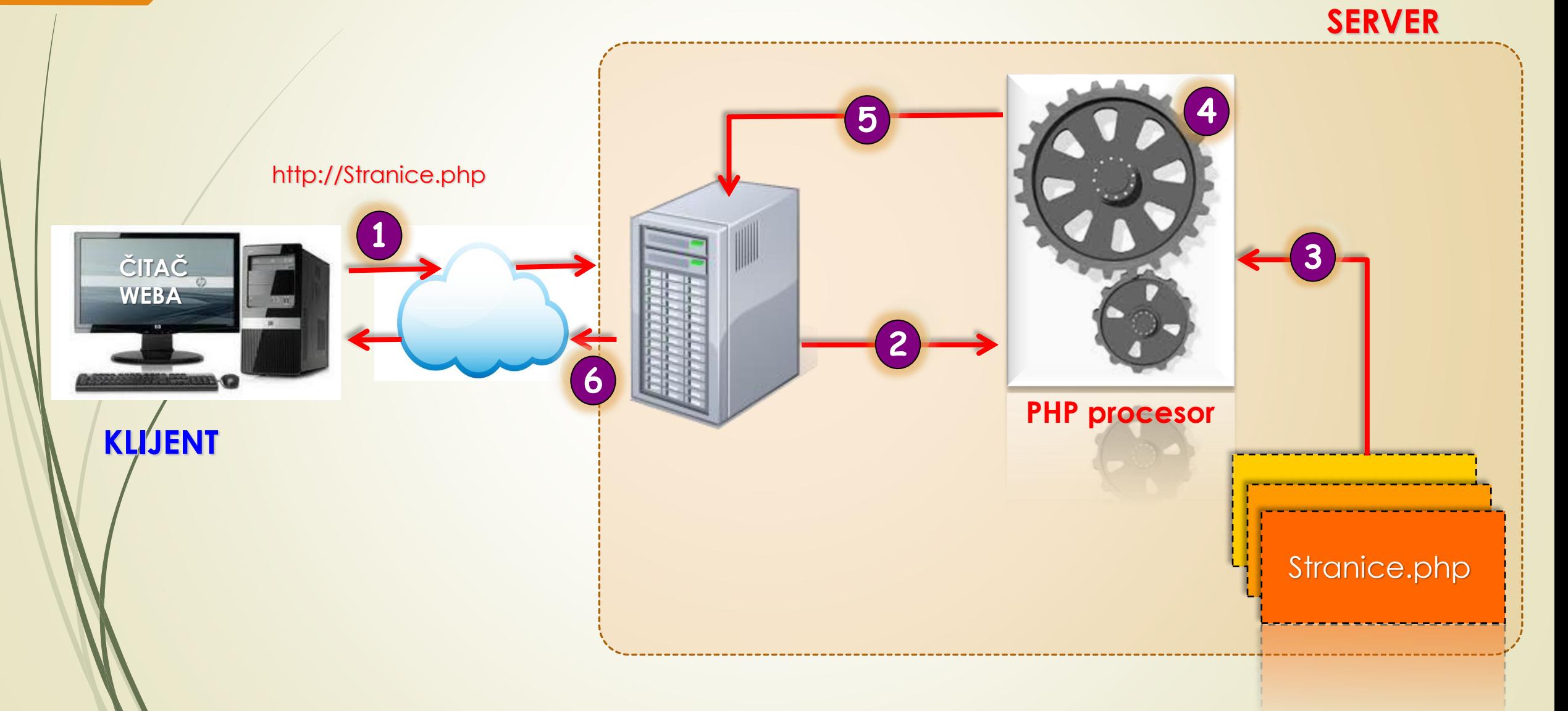

## Bazna sintaksa PHP-a

 Po pronalaženju stranice, **PHP PROCESOR** prolazi kroz datoteku, **RED PO RED**, i **IZVRŠAVA PHP ISKAZE** obuhvaćene oznakama za:

*Početak:* **<?php** ili **<?** i

*Završetak:* **?>** PHP skripta.

- **PHP PROCESOR** ispisuje izlaz generisan PHP iskazima **KOJE IZVRŠAVA**, kao i sav tekst izvan početne i završne PHP oznake.
- Ispisivanje nove Web stranice je **VIRTUELNO U MEMORIJI WEB SERVERA**, tek koda je završeno generisanje stranice ona se **šalje** čitaču Weba.
- Primetite, PHP procesor generiše **HTML KOD WEB STRANICE** posle slanja zahteva za stranicom od strane Weba čitača (dakle, stranica **NE POSTOJI** pre ispostavljanja zahteva Web serveru).
- Ovo daje mogućnost generisanja Web stranice sa HTML-om **SPECIFIČNIM ZA KLIJENTSKI WEB BROWSER**!
- Šta se time dobija? Koja klijentska tehnologija obavlja istu stvar?

# PHP - međuplatformski programski jezik

- Već znamo da se **KLIJENTSKI SKRIPT JEZICI** (kao što su JavaScript ili VBScript) **IZVRŠAVAJU** u čitaču Weba.
- Obzirom na to da je PHP serverski jezik, to znači da se **PHP SKRIPT** koji je ugrađen u HTML kod **IZVRŠAVA NA WEB SERVERU** a **REZULTAT** izvršavanja se šalje klijentu.
- Da bi se rezultat rada PHP skripta objavio u Web čitaču, on **MORA** da bude kodovan **HTML**-om (rezultat rada PHP-a je HTML kod!).
- **PHP** je **MEĐUPLATFORMSKI** serverski skript jezik koji se može **UGRADITI** u jezik za označavanje Web dokumenata HTML ili XHTML.
- Ovakav koncept omogućava da se PHP kod izvršava **BEZ IZMENA** na Web serverima koji rade pod **RAZLIČITIM OPERATIVNIM SISTEMIMA** (Linux, MacOS, Unix i Windows).
- Podrazumeva se da je prethodno **INSTALIRANA PODRŠKA ZA PHP** na serveru.

# Ugradnja PHP skriptova u HTML

- PHP iskazi se mogu ugraditi u Web dokument na **DVA** načina:
	- **SAMOSTALNO** (u posebnim fajlovima .php) ili
	- **UPOREDO** sa HTML, XHTML ili XML oznakama kojima se definišu stranice za čitač Weba.
- Kada čitač Weba zatraži Web stranicu sa UGRAĐENIM PHP iskazima, server šalje zahtev **PHP PROCESORU**.
- PHP procesor **PRONALAZI** traženu datoteku i **IZVRŠAVA** ugrađeni PHP kod.
- PHP iskazi se **ZAMENJUJU IZLAZOM** (rezultatom rada PHP-a) i **PROSLEĐUJU** rezultat Web serveru.
- Nakon toga, Web server, stranicu koju je vratio PHP procesor PROSLEĐUJE ČITAČU WEBA.

# PHP (pre)procesor

- Jasno je da čitač Weba **NE RADI** sa PHP-om ugrađenim u Web stranicu to je zadatak MREŽNOG SOFTVERA na serveru!
- Za razliku od JavaScripta, **NE MORA SE** voditi računa o tome da li čitač Weba PODRŽAVA PHP ili ne!
- Za gradnju Web stranica sa PHP-om, ugrađuju se PHP komande u HTML kod Web stranice, a dokumentu se **DAJE NASTAVAK .php** kako bi se on kasnije povezao sa PHP (pre)procesorom.
	- Za razvoj serverskih PHP aplikacija načinjeno je nekoliko RAZVOJNO-IZVRŠNIH okruženja: *WampServer*, *XAMPP*, ...

### PHP download

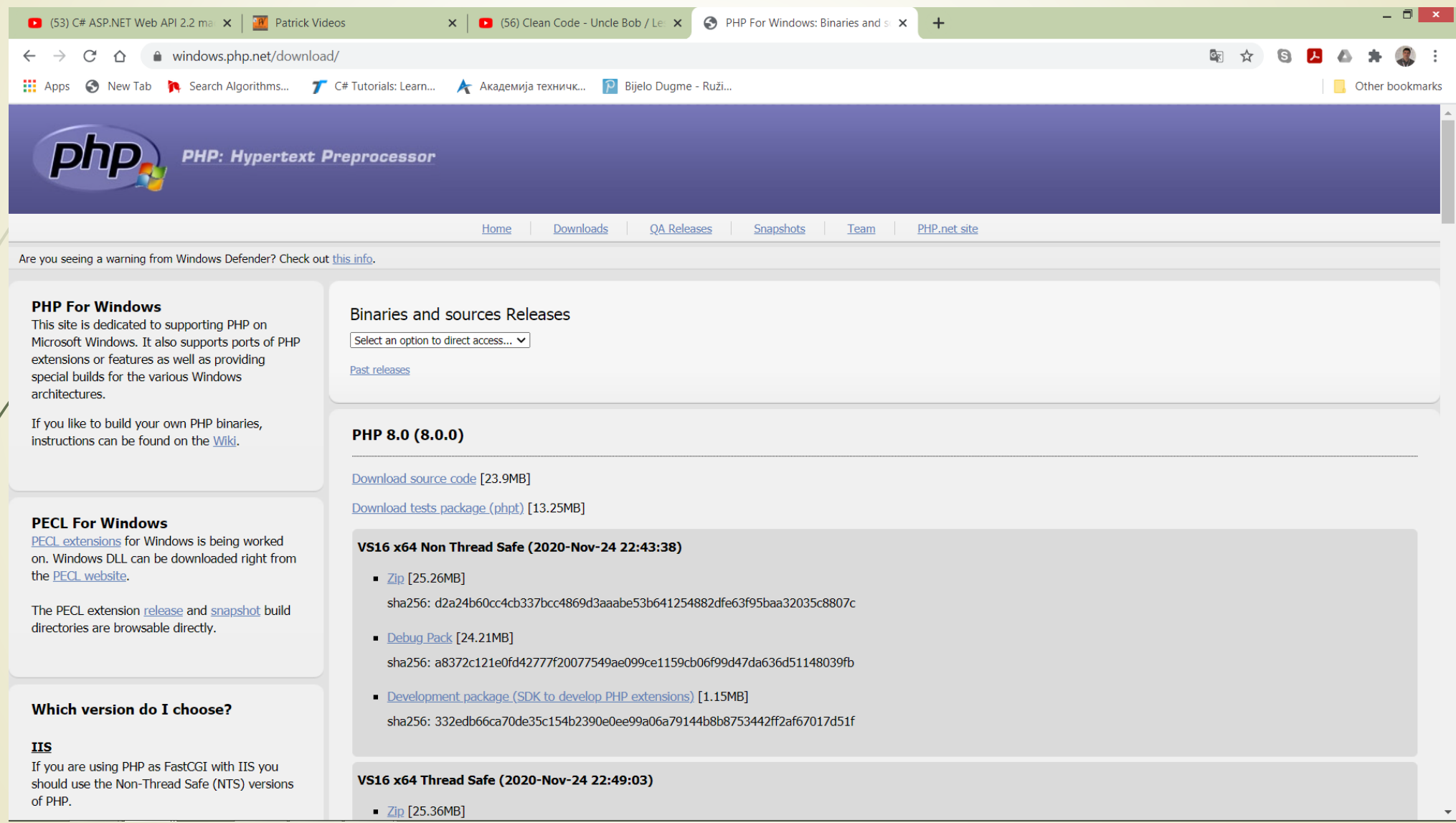

# Programski paketi LAMP

- Programski paket **LAMP** je **APLIKACIJSKI STEK** Web servera, koji pored **Apache** Web servera uključuje i **MySQL**, **PHP**, Perl i Python**Apache WEB SERVER** je najpopularniji i najčešće korišćeni Web server.
- **Apache** je **VIŠEPLATFORMSKI**, **lagan**, **robustan** i koristi se kako u malim, tako i u velikim preduzećima, odnosno velikim korporacijama.
- **Apache** Web server koristi oko **50%** svih Web lokacija.

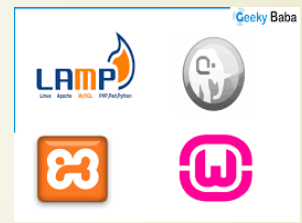

- Apache je takođe **BESPLATAN** i otvorenog je koda OS.
- Zbog svoje velike modularnosti, Apache Veb server se može integrisati sa brojnim drugim aplikacijama.
- Apache Web server je razvijen od strane **Apache Softvare Foundation**.

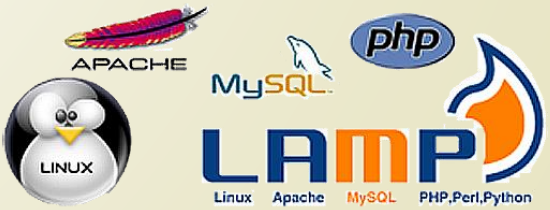

### **WampServer**

- **WampServer** je razvojno-izvršno okruženje na platfprmi Windows-a za razvoj Web aplikacija.
- Sa WampServer-om se mogu kreirati i izvršiti **WEB APP** na web serveru Apache2, uz podršku **PHP**-u i **MySQL**-u (baza podataka).
- **PhpMyAdmin** je deo ovog paketa i upravlja MySQL bazama podataka.
- WAMPSERVER je platforma za veb razvoj na Windows-u koja omogućava kreiranje dinamičkih Web aplikacija sa:
	- Apache2,
	- $\blacktriangleright$  PHP.
	- MySQL (MariaDB)
	- **WampServer** automatski instalira **SVE ŠTO JE POTREBNO** za razvoj Web aplikacija.
	- Omogućava **PODEŠAVANJE WEB SERVERA** bez editovanja konfiguracionih datoteka.
	- WampServer je dostupan besplatno (pod GPML licencom) u 32-bitnoj i 64-bitnoj verziji.

### WampServer download

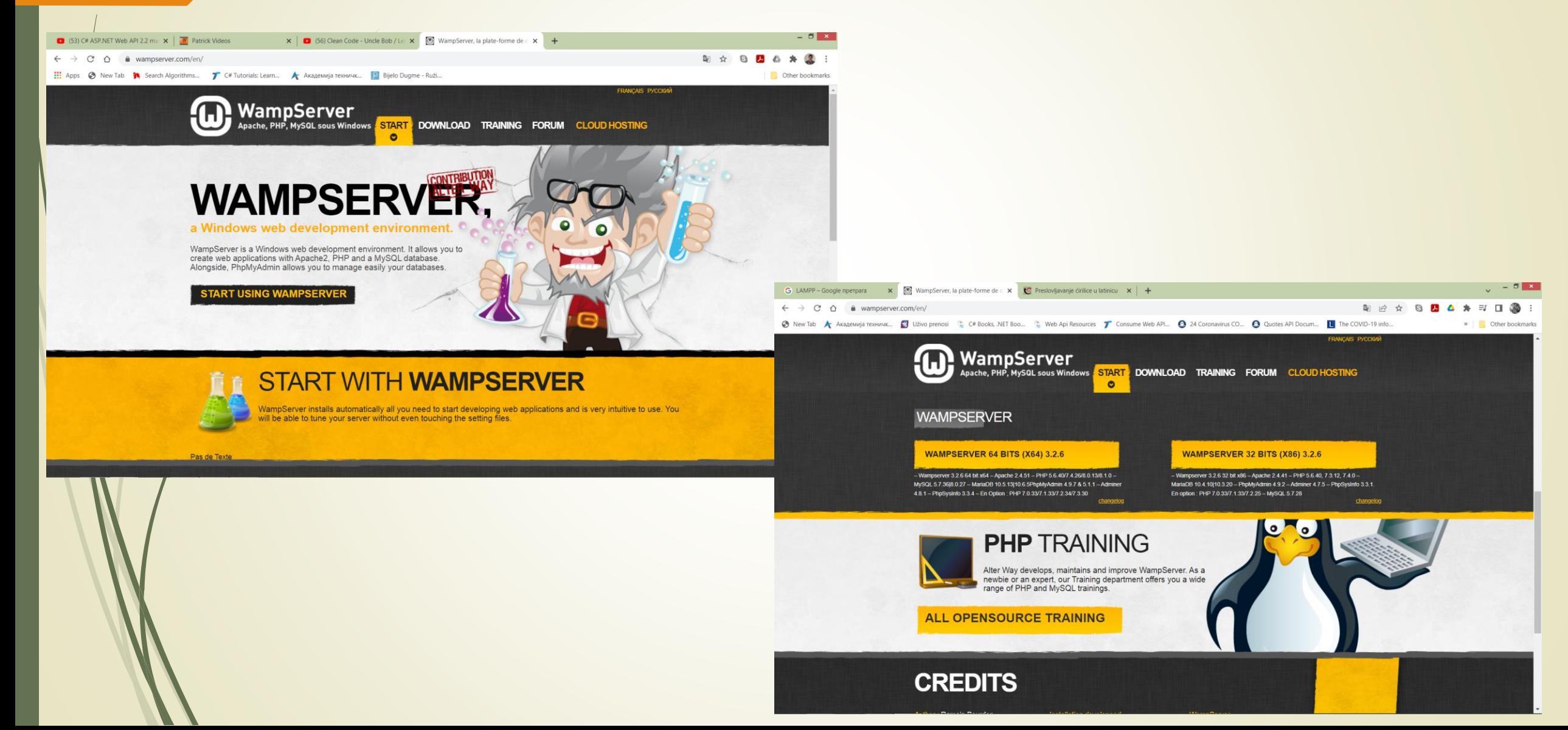

## WampServer / localhost

Add a Virtual Host

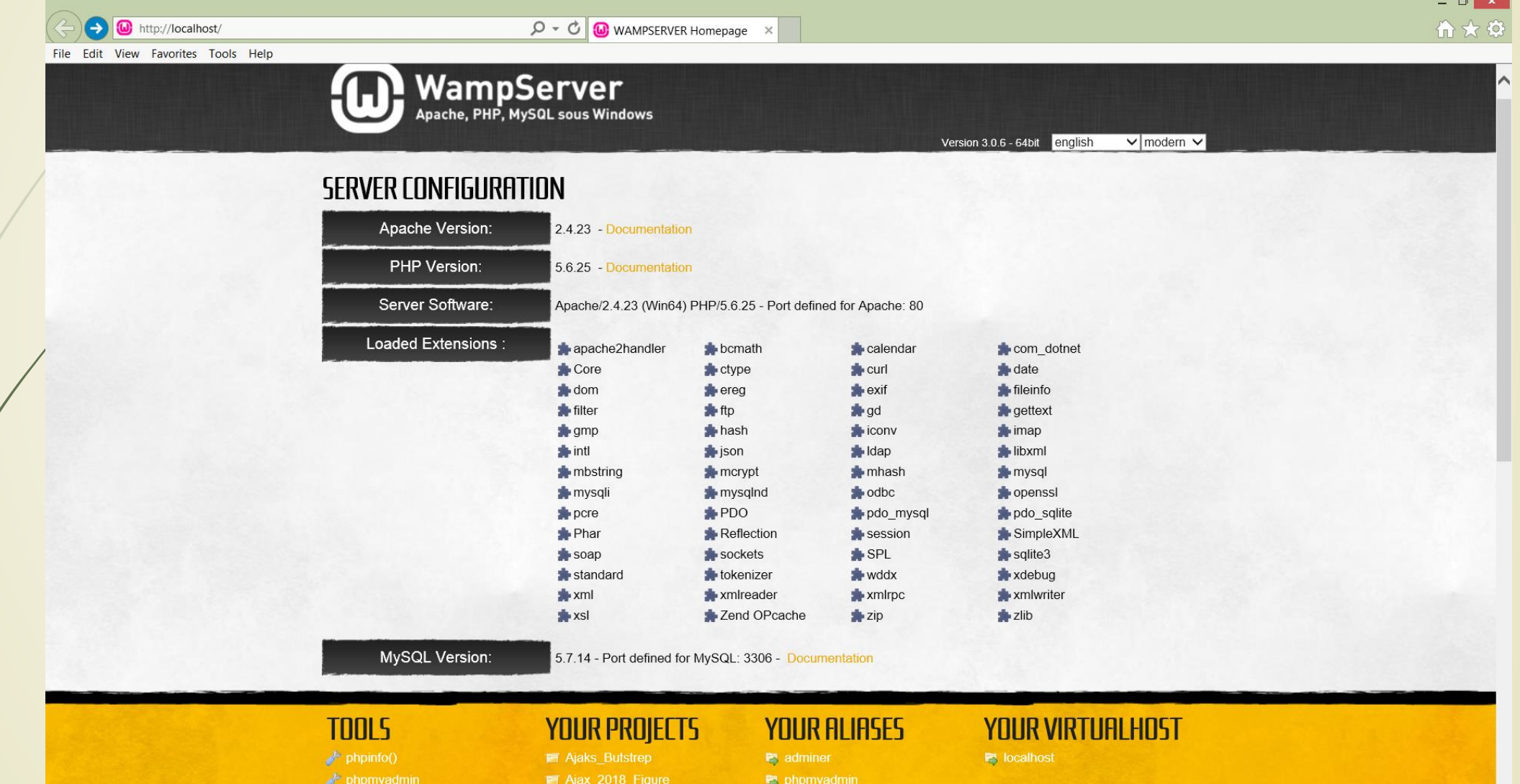

phpsysinfo

 $\checkmark$ 

# Upravljanje WampServer-om

**W** Version Service administration **3** Apache modules Alias directories  $\triangle$  httpd.conf

httpd-vhosts.conf

Apache error log

Apache access log

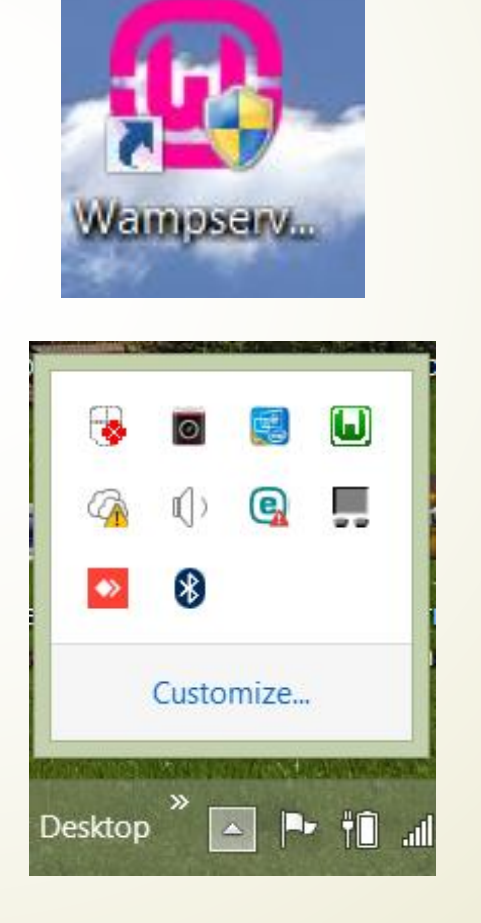

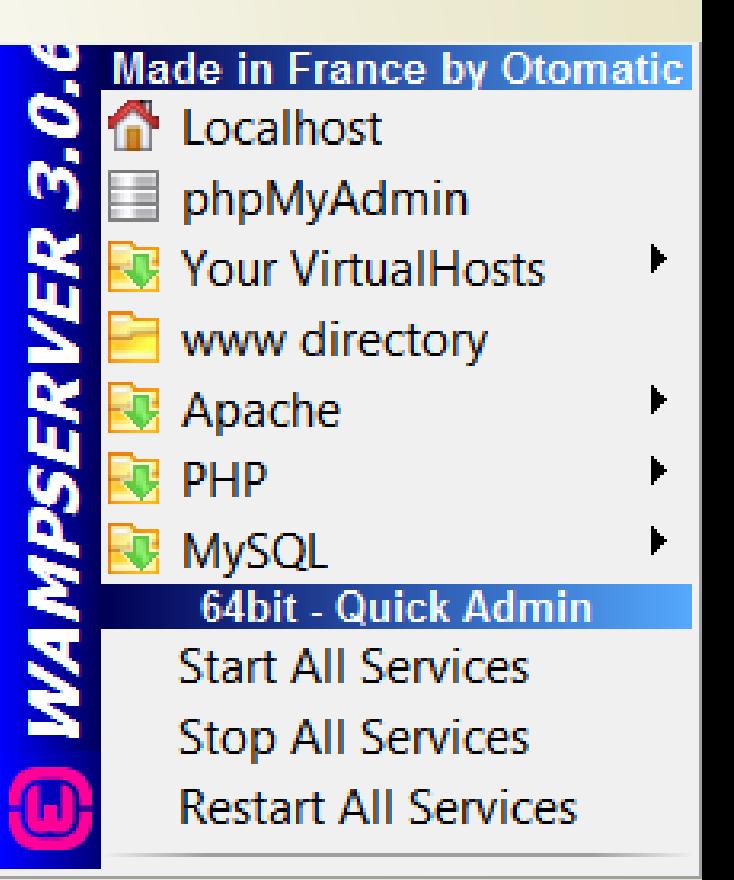

ext filter module  $\checkmark$  file cache module filter module headers module heartbeat\_module

heartmonitor module

 $\Delta$ 

 $\checkmark$  asis\_module  $\checkmark$  auth basic module  $\checkmark$  auth digest module auth form module authn anon module  $\checkmark$  authn core module authn dbd module authn dbm module  $\checkmark$  authn file module authn socache module authnz\_fcgi\_module authnz Idap module authz dbd module authz dbm module

 $\checkmark$  authz\_groupfile\_module  $\checkmark$  authz host module

authz owner module  $\checkmark$  authz user module

cache socache module

cern meta module

charset\_lite\_module

 $\checkmark$  autoindex module

buffer module  $\checkmark$  cache disk module

 $\checkmark$  cache module

 $\checkmark$  cgi module

data module

dbd module

 $\checkmark$  dir module dumpio\_module

 $\checkmark$  env\_module expires module

deflate module

day fs module

dav\_lock\_module dav module

**Apache module**  $\checkmark$  access compat module  $\checkmark$  actions module  $\checkmark$  alias module  $\checkmark$  allowmethods module

 $\overline{\phantom{0}}$ 

### Fajlovi Httpd.conf i php.ini

 $-$ 

#### httpd.conf - Notepad

#### File Edit Format View Help

 $\#$ 

 $\pm$ 

 $\epsilon$ 

# This is the main Apache HTTP server configuration file. It contains the # configuration directives that give the server its instructions. # See <URL:http://httpd.apache.org/docs/2.4/> for detailed information. # In particular, see

# <URL:http://httpd.apache.org/docs/2.4/mod/directives.html>

# for a discussion of each configuration directive.

# Do NOT simply read the instructions in here without understanding # what they do. They're here only as hints or reminders. If you are unsure # consult the online docs. You have been warned.

# Configuration and logfile names: If the filenames you specify for many # of the server's control files begin with "/" (or "drive:/" for Win32), the # server will use that explicit path. If the filenames do \*not\* begin # with "/", the value of ServerRoot is prepended -- so "logs/access log" # with ServerRoot set to "/usr/local/apache2" will be interpreted by the # server as "/usr/local/apache2/logs/access log", whereas "/logs/access log" # will be interpreted as '/logs/access log'. ₩

# NOTE: Where filenames are specified, you must use forward slashes # instead of backslashes (e.g., "c:/apache" instead of "c:\apache"). # If a drive letter is omitted, the drive on which httpd.exe is located # will be used by default. It is recommended that you always supply # an explicit drive letter in absolute paths to avoid confusion.

# ServerRoot: The top of the directory tree under which the server's # configuration, error, and log files are kept.

# Do not add a slash at the end of the directory path. If you point # ServerRoot at a non-local disk, be sure to specify a local disk on the  $#$  Mutex directive, if file-based mutexes are used. If you wish to share the # same ServerRoot for multiple httpd daemons, you will need to change at # least PidFile.

Ln 18, Col 60

100% | Windows (CRLF) UTF-8

#### php.ini - Notepad

File Edit Format View Help

**IFPHP1** 

#### ;;;;;;;;;;;;;;;;;;; ; About php.ini ;

. . . . . . . . . . . . . . . . . . . .

: PHP's initialization file, generally called php.ini, is responsible for : configuring many of the aspects of PHP's behavior.

: PHP attempts to find and load this configuration from a number of locations.  $\vert$ : The following is a summary of its search order:

; 1. SAPI module specific location.

: 2. The PHPRC environment variable. (As of PHP 5.2.0)

: 3. A number of predefined registry keys on Windows (As of PHP 5.2.0)

: 4. Current working directory (except CLI)

: 5. The web server's directory (for SAPI modules), or directory of PHP : (otherwise in Windows)

; 6. The directory from the --with-config-file-path compile time option, or the : Windows directory (usually C:\windows)

; See the PHP docs for more specific information.

; http://php.net/configuration.file

: The syntax of the file is extremely simple. Whitespace and lines ; beginning with a semicolon are silently ignored (as you probably guessed). ; Section headers (e.g. [Foo]) are also silently ignored, even though : they might mean something in the future.

; Directives following the section heading [PATH=/www/mysite] only ; apply to PHP files in the /www/mysite directory. Directives ; following the section heading [HOST=www.example.com] only apply to : PHP files served from www.example.com. Directives set in these ; special sections cannot be overridden by user-defined INI files or ; at runtime. Currently, [PATH=] and [HOST=] sections only work under : CGI/FastCGI.

; http://php.net/ini.sections

. Dinastiyas ana snasifiad waing the following syntaxy

100% Windows (CRLF) UTF-8

 $\Box$ 

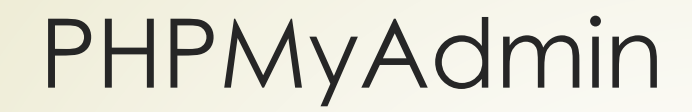

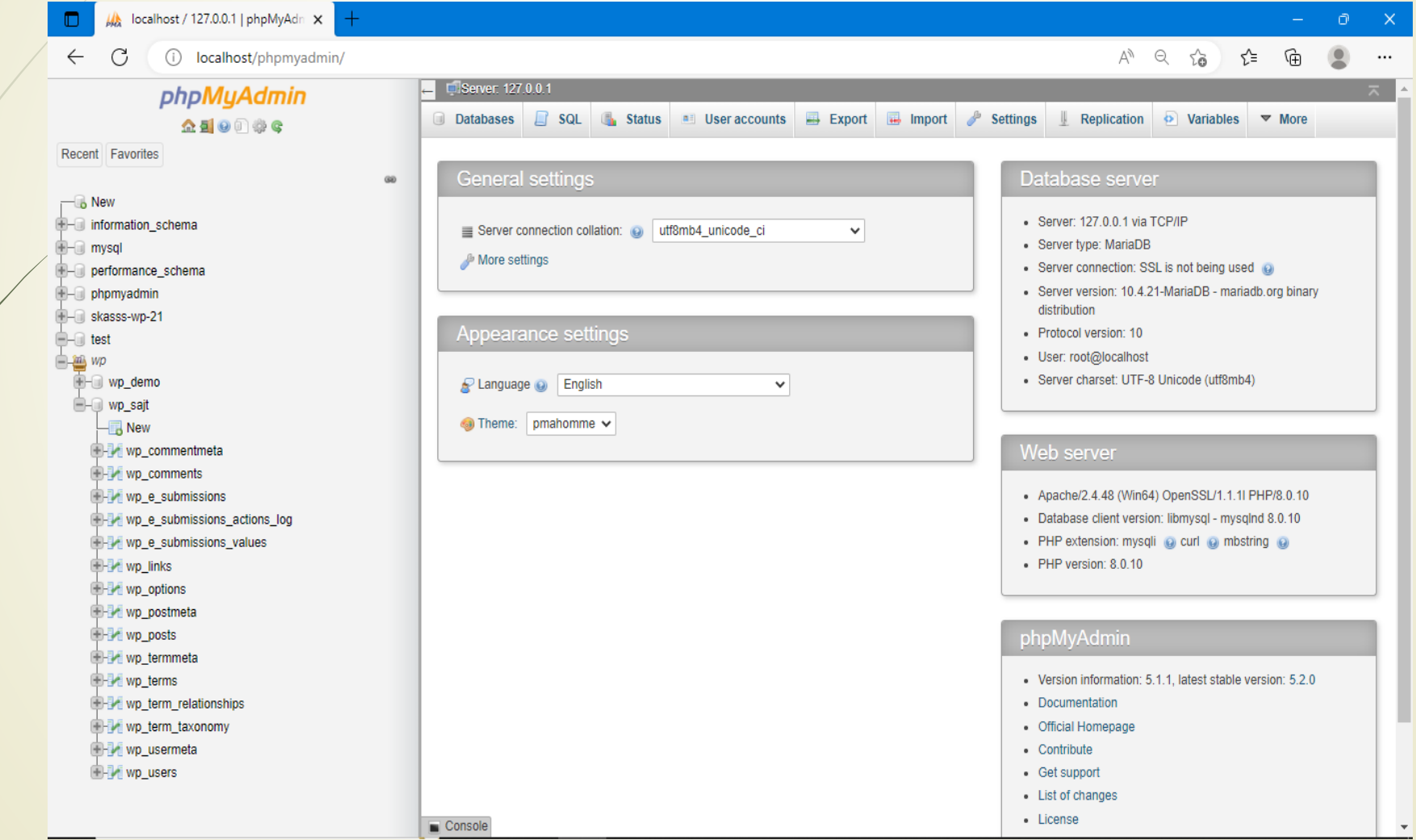

## Početne oznake - PHP

- **Kada PHP procesor preuzme datoteku prvo se obavlja SINTAKSNA ANALIZA jer treba RAZDVOJITI** PHP iskaze od HTML-a.
	- PHP obezbeđuje tri različite početne i završne oznake kojima se označava PHP kod :

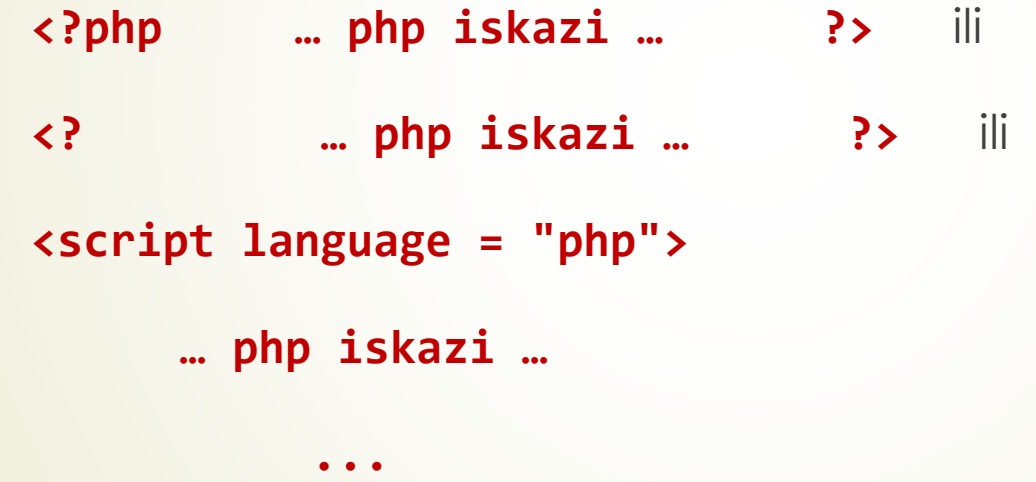

### **</script>**

 Postavljanjem skript jezika na vrednost "php" (za razliku od "JavaScript"), saopštavate PHP (pre)procesoru da **IZVRŠI UGRAĐENE ISKAZE SKRIPTA** umesto da ih samo proslede čitaču.

### Prvi PHP kod

**<!DOCTYPE html>** 

**<html>**

**<head>** 

### **<title>PHP Test</title>**

**</head>** 

**<body>** 

**<? php echo '<p> Hello World </p>'; ?>**

**</body>**

**</html>**

- PHP je programski jezik koji poseduje bogatu biblioteku funkcija.
- PHP ima **elemente** Objektno Orijentisanog (**OO**) jezika tek od verzije 4.
- **OO** funkcionalnost je **podržana** tek od verzije 5.
- Ono što prvo pada u oči kada se pogleda OO PHP kod je da se za pristup metodama ili svojstvima koristi operator (**->**), kod većine OO jezika za iste potrebe koristi se operator (.)!

## PHP funkcija gmDate()

<**html>**

**<head><title>PHP Start and End Tags</title></head>**

```
<body bgcolor="#ADD8E6">
```
**<h1><center>HTML and Web Design Tips & Techniques</center></h1>**

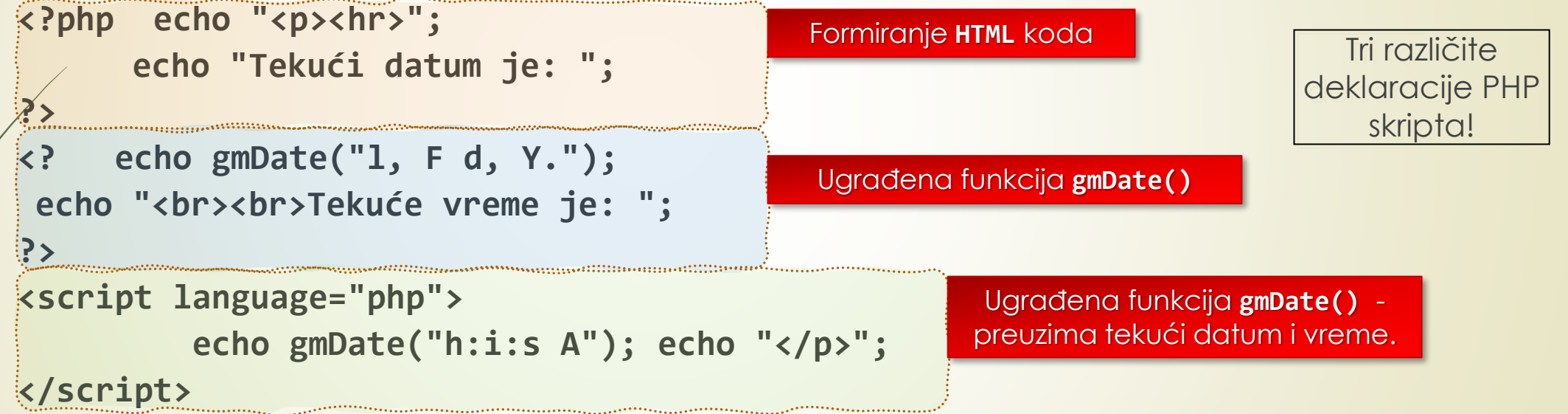

### **<hr>**

**The PHP processor ignores the heading at the top of the page, this text, ....passes them on to the Web browser for display.**

**</body>**

**</html>**

# echo – ugrađena PHP funkcija

- Parametri (slova) prosleđeni funkciji formiraju **FORMATIRANI ZNAKOVNI NIZ** u kojem specijalni znaci saopštavaju analizatoru sintakse **KOJI DEO** datuma i vremena da štampa.
- Važno je primetiti da Web stranica koju PHP procesor vraća Web serveru, da bi je ovaj poslao čitaču Weba, sadrži **HTML OZNAKE** i **TEKST NA MESTU PHP ISKAZA** koje je procesor izvršio.
- **HTML OZNAKE** se mogu **UGRADITI U PHP SKRIPTOVE** tako što se uokvire navodnicima i saopšti PHP procesoru da izvrši funkciju **echo** – koja štampa podatke u HTML Web stranice koju procesor vraća Web serveru.
- Sledeći iskaz **UMEĆE OZNAKU** za **HORIZONTALNU LINIJU <hr>** u HTML Web stranice koju procesor vraća Web serveru:

**<?php echo "<hr>"; ?>**

# Ugrađena funkcija: PHPinfo

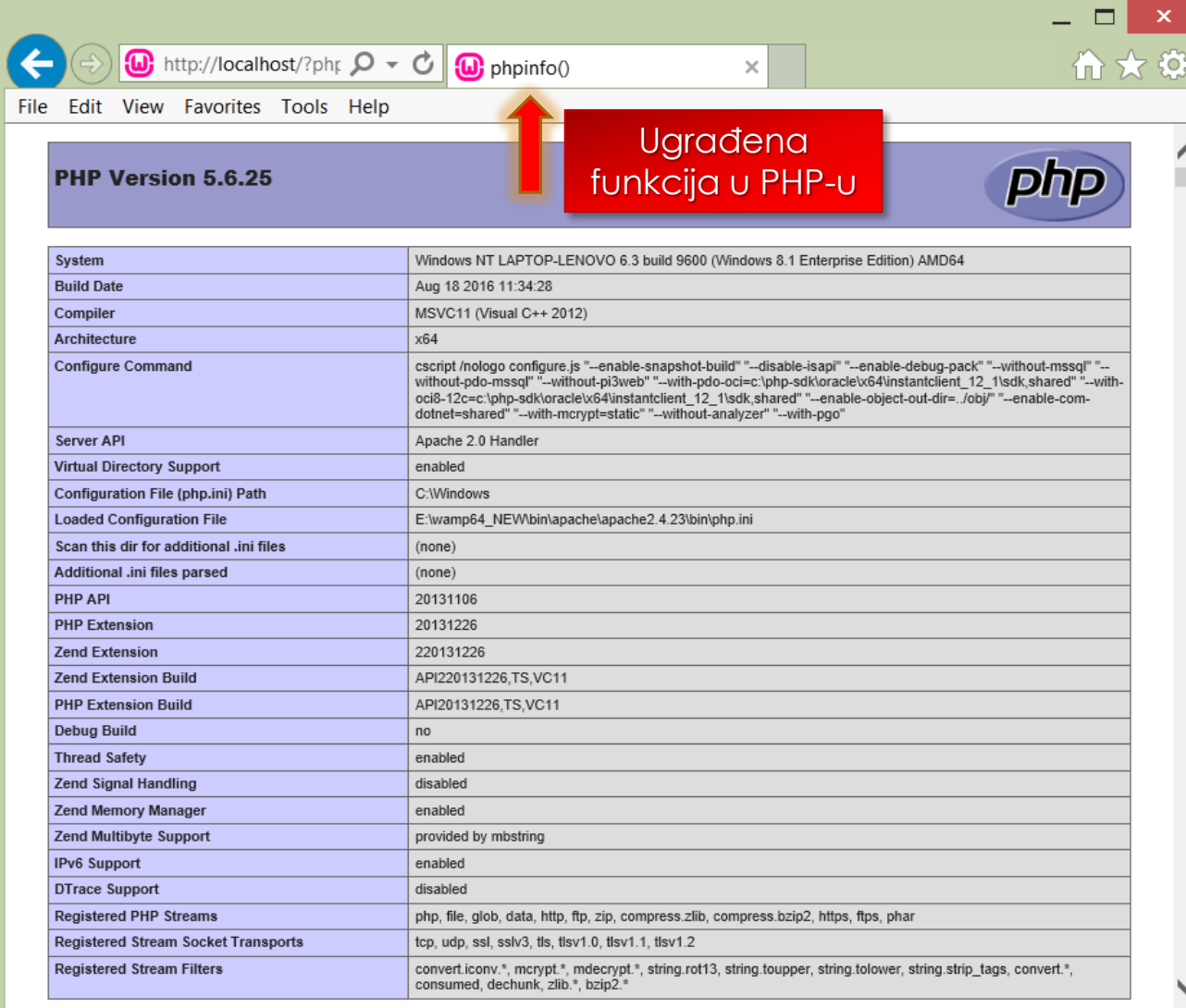

## Prikaz rezultata na Web stranici

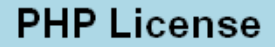

This program is free software; you can redistribute it and/or modify it under the terms of the PHP License as published by the PHP Group and included in the distribution in the file: LICENSE

This program is distributed in the hope that it will be useful, but WITHOUT ANY WARRANTY; without even the implied warranty of MERCHANTABILITY or FITNESS FOR A PARTICULAR PURPOSE.

If you did not receive a copy of the PHP license, or have any questions about PHP licensing, please contact license@php.net.

Tekući datum je: Monday, September 08, 2008.

Tekuće vreme je: 06:06:55 AM

PROBA !

AKO SE U DNU STRANICE VIDI DATUM I VREME PHP RADI !

R

# **PHP** promenljive

- SVAKA PHP promenljiva **MORA** POČETI znakom za dolar ("**\$**") iza kojeg sledi **SLOVO** ili **DONJA CRTA** "**\_**").
- Kada se koriste promenljive u skriptovima, **NIJE POTREBNO** da se one prvo deklarišu (slično kao i u JavaScript-u)!
- Kada se promenljivoj DODELI VREDNOST, PHP imenu promenljive se pridružuje memorijsko mesto i **UTVRĐUJE TIP PODATKA** na osnovu VREDNOSTI koja joj je dodeljena.
- PHP poseduje ČETIRI osnovna tipa operatora dodele:

$$
=
$$
,  $+ =$ ,  $- =$ ,  $/ =$ ,  $* =$ ,  $% =$ ,  $:=$ .

### PHP superglobali

- Nekoliko unapred definisanih promenljivih u PHP-u su "**superglobali**", što znači da su UVEK DOSTUPNI, bez obzira na opseg - i možete im pristupiti iz bilo koje funkcije, klase ili datoteke:
	- **\$GLOBALS**, niz za smeštanje superglobala
	- **\$\_SERVER**, sadrži informacije o zaglavljima, putanjama i skriptovima
	- **\$\_REQUEST**, podaci dostupni nakon prijema HTML obrasca.
	- **\$\_POST**, dostupni podaci poslati iz obrasca POST metodom
	- **\$\_GET**, dostupni podaci poslati iz obrasca GET metodom

### PHP operatori

U PHP-u na raspolaganju su sledeći ARITMETIČKI OPERATORI:

**+**, **-** , **\***, **/**, **%**.

 Aritmetički operatori se koriste se za IZVOĐENJE ARITMETICKIH OPERACIJA, a dostupni su sledeći OPERATORI POREĐENJA:

**<**, **>**, **<=**, **>=**, **==**, **===**, !=.

 Operatore poređenja se obično primenjuju u **USLOVNIM ISKAZIMA** za poređenje vrednosti izraza ili promenljive sa drugom.

- LOGIČKI OPERATORI: **&&**, **||**, **!**, koriste se za **POREĐENJE** DVE logičke vrednosti.
- Logički operatori se obično koriste za POREĐENJE REZULTATA dva izraza poređenja u uslovnom iskazu.

### PHP obrasci

- U HMTL-u se obrasci koriste da bi se omogućilo posetiocu **SLANJE PODATAKA** na **WEB SERVER**.
- PHP skriptovi se koriste da se **NAPRAVI WEB STRANICA** upravo na osnovu **TIH PODATAKA**.
- Nakon popunjavanja elemenata obrasca i aktiviranja dugmeta **SUBMIT**, čitač Weba **ŠALJE REZULTATE** obrasca Web serveru.
- **WEB SERVER** prosleđuje rezultate obrasca programu za obradu.
- Dva atributa za **POVEZIVANJE PHP-A SA REZULTATIMA OBRASCA** su "**action**" i "**method**".
- Postavljanjem atributa "**action**" u oznaci **<form>** na URL-u PHP Web stranice, daje se informacija Web serveru da REZULTATE OBRASCA **PROSLEDI PHP SKRIPTU**.
- Atribut "**method**" saopštava čitaču Weba **NAČIN** na koji će čitač poslati rezultate obrasca Web serveru.

# Google obrazac

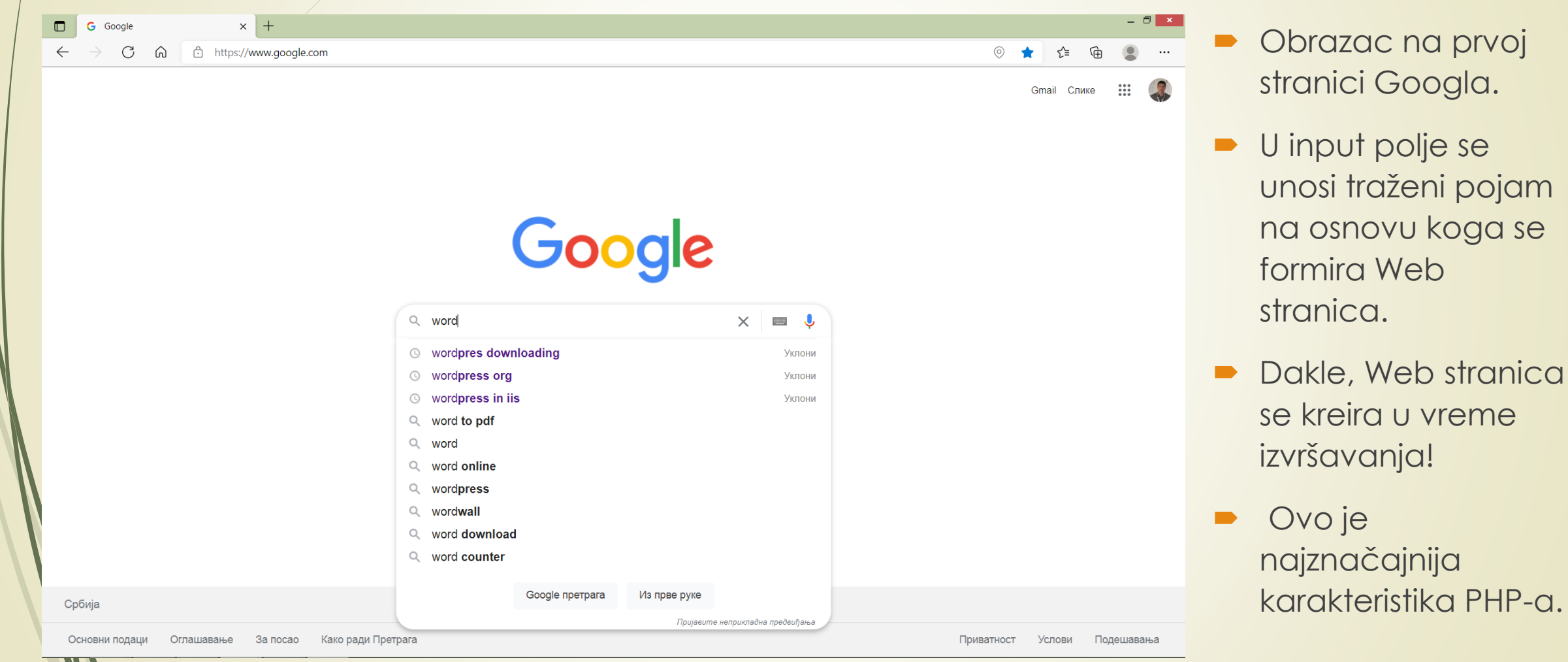

# HTTP protokol i PHP obrasci

Metoda **GET HTTP PROTOKOLA** saopštava čitaču Weba da doda parove:

### **ime/vrednost**

### obrasca na **ADRESU URL**-a.

- Prvi deo para i **ime/vrednost** u rezultatima obrasca dolazi od atributa **name** iz definicije elementa obrasca, a drugi (vrednost) je podatak koji je **POSETILAC UNEO U ELEMENT OBRASCA**.
- Ampersend ("**&**") **ODVAJA SVAKI PAR ime/vrednost** u rezultatima obrasca dodatim u **URL**.
- Ozbiljna **MANA** metode **GET** je što se rezultati obrasca javno prenose posetilac *VIDI SVE REZULTATE* obrasca u polju za adresu prozora aplikacije čitača!

### PHP obrasci i HTML

- Kada posetilac pritisne dugme **Submit** u obrascu koji koristi **METODU POST**, čitač šalje parove **ime/vrednost** koji čine rezultate obrasca Web serveru **U TELU HTTP ZAHTEVA**.
- Koja će se metoda odabrati (**POST** ili **GET**) za prenos rezultata obrasca zavisi od **PRIMENE** (programera i procene bezbednosnih rizika).
- Bilo koja metoda da se koristi (**POST** ili **GET**) za slanje rezultata obrasca na Web server, PHP PROCESOR **AUTOMATSKI PRAVI PROMENLJIVE** nazvane **PO ELEMENTIMA OBRASCA** i smešta posetiočev unos u te promenljive.
- Iz PHP skripta se **MOGU ČITATI PODACI** uneti u elemente obrasca korišćenjem **IMENA ELEMENTA** obrasca kojem prethodi znak za dolar ("**\$**").
- Da bi se podaci sa obrasca mogli čitali u PHP stranici, njena adresa se mora uneti u atribut **action** oznake **form**.

### Primer PHP obrasca

```
<form
```

```
action=http://www.vtsnis.edu/Kontakt_forma.php
 method="GET">
  Ime: 
 <input type="text" name="Ime" size="20"><br>
Prezime: 
   <input type="text" name="Prezime" size="20"><br>
   E-Mail: 
   <input type="text" name="emailAdr" size="30"><br>
   <input type="submit" value="pošalji">
   <input type="reset" value="obriši">
</form>
```
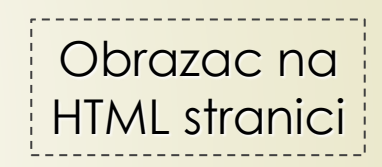

## Slanje podataka iz HTML obrasca

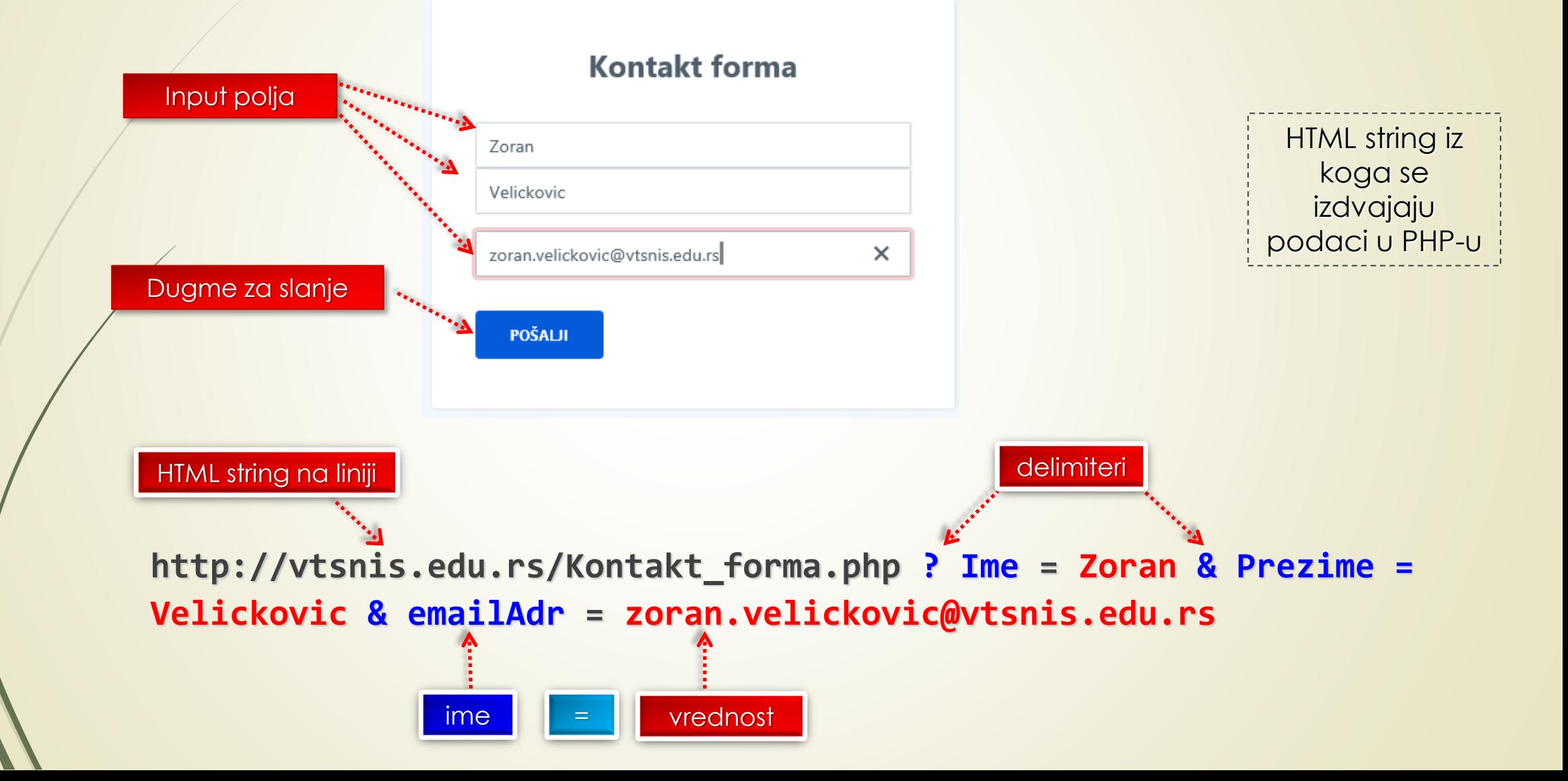

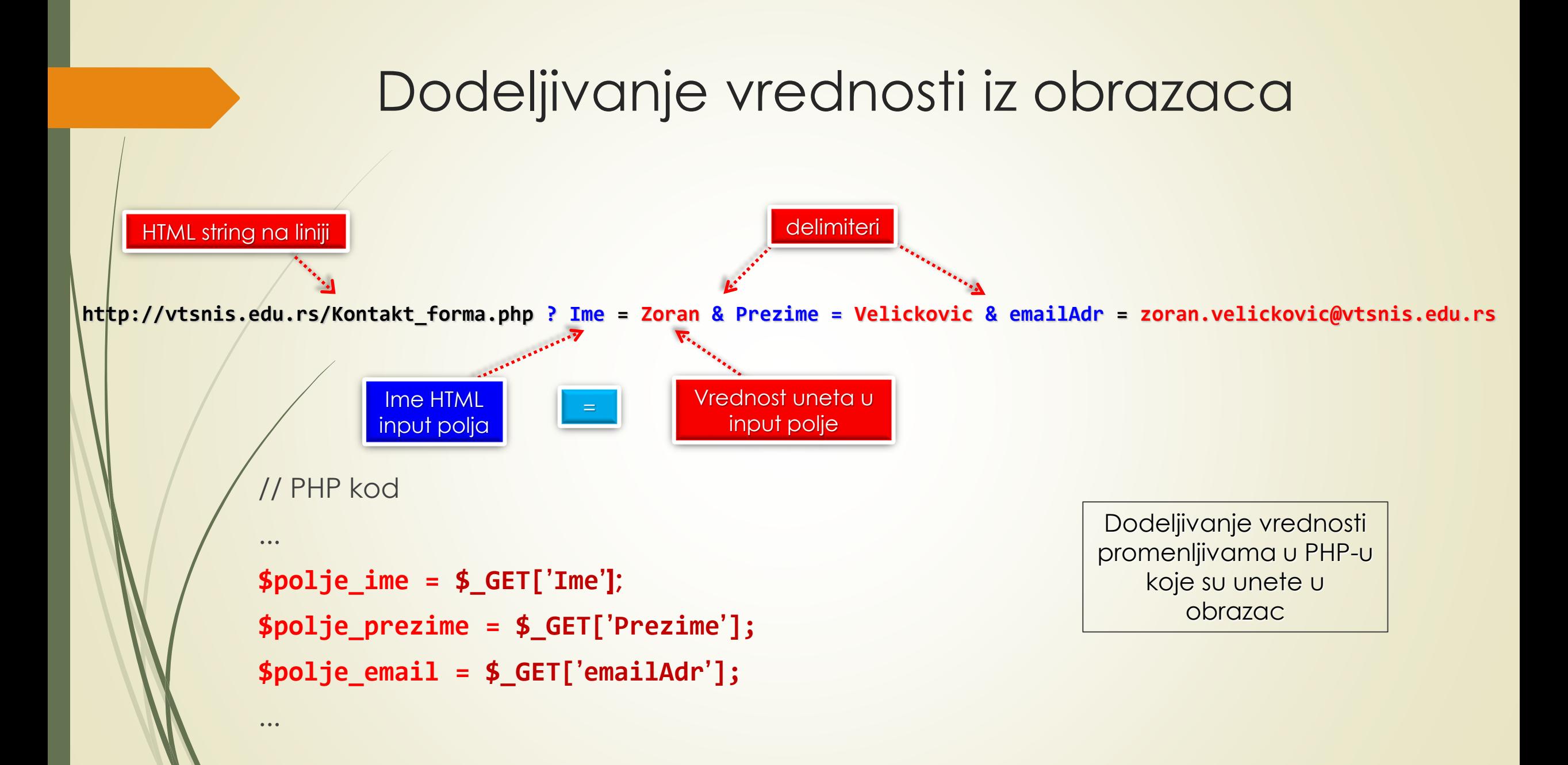